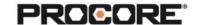

# Models

## **Instructor Setup**

- 1. Create the projects needed for the scenarios
- 2. Assign student(s) to project(s).
- 3. Encourage students to complete the survey once they have completed the required scenarios. (QR code to survey included on last page)

#### **Things to Consider**

- Optional: Upload the Models Scavenger Hunt Activity Sheet as a template for the Forms tool.
- The scavenger hunt can be completed on web or mobile. If completing on mobile, consider having students work in pairs to complete so one tablet can have the Form open and one tablet has the Model open.

## **Recommended Student Permissions:**

Models: Read Only or Higher

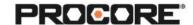

#### **Scavenger Hunt Instructions**

Navigate to the Forms tool to open a new Models Scavenger Hunt Form template. (If multiple students are working within one project, re-name the form to differentiate them)

Open the Model and work down the list to identify the items listed on the form.

Reference support.procore.com if you get stuck to find support articles that will help walk you through this process.

Let the Procore.org team know what you thought of this activity. Use a smartphone or tablet to scan the QR Code below. Complete the survey and be entered to win Procore swag!

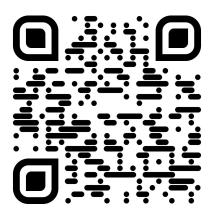